#### Migreren (overzetten) arrangementen Contentcorner naar Wikiwijs

Per 1 maart verdwijnt de content arrangeertool. De eigen arrangementen die je daar hebt gemaakt, kan je de komende maanden overzetten naar Wikwijs Arrangeren.

#### Belangrijke datums:

4 oktober startdatum migreren naar Wikiwijs Tot 1 februari kan je nog nieuwe arrangementen maken met de content arrangeertool Tot 1 maart kan je alleen nog bestaande arrangementen aanpassen met de content arrangeertool Na 1 mei bestaande arrangementen in de content arrangeertool worden automatisch verwijderd

#### Migreren

Om arrangementen te migreren van de Content arrangeertool naar Wikiwijs moet je als 'gebruiker' zelf actie ondernemen.

#### 1. Maak eerst een profiel aan in Wikiwijs

Als je voor de eerste keer in Wikiwijs bent, moet je voordat je de arrangementen kunt bekijken, eerst een profiel aanmaken. Dat gaat net zoals bij Hyves/Facebook etc.

Voorbeeld:

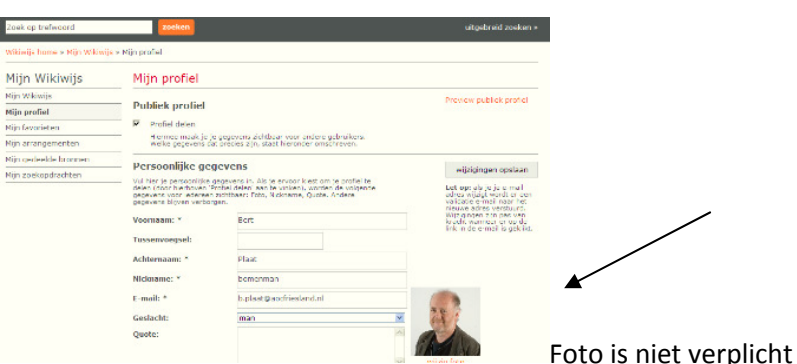

### 2.Arrangementen selecteren en migreren

2.Ga naar de Content Arrangeertool. Klik op tabblad 'Arrangementen' en selecteer bij 'Gepubliceerde Map' '- alle mappen- '. Daarna verschijnen alle gemaakte arrangementen op het scherm. Klik onderaan het scherm op; 'Migreren Wikiwijs':

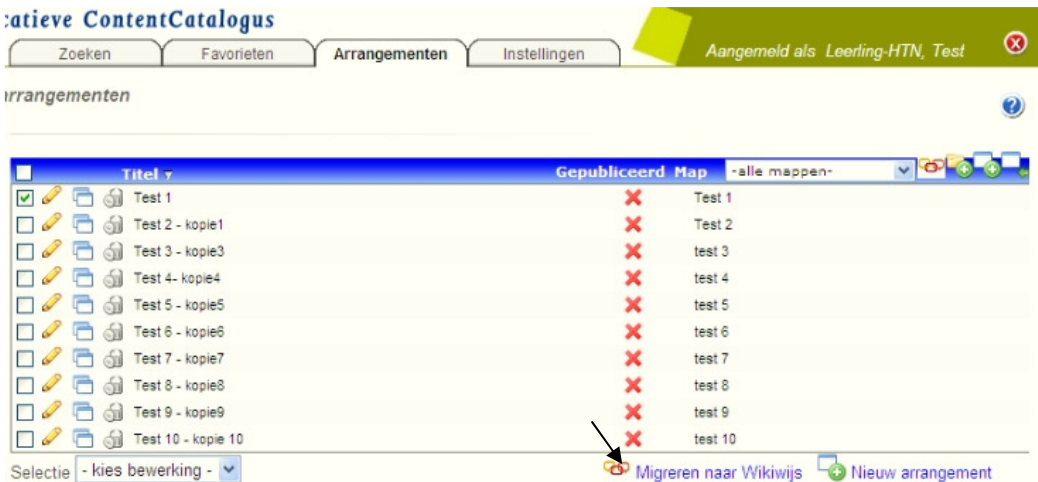

Je ziet nu al je arrangementen aangevinkt om te migreren. Wil je dat niet dan moet je eerst de selecties verwijderen met bovenste selectievenster.

Daarna het arrangement aanvinken dat je wilt migreren. Klik weer op 'Migreren Wikiwijs'. Je ziet nu onderstaand venster:

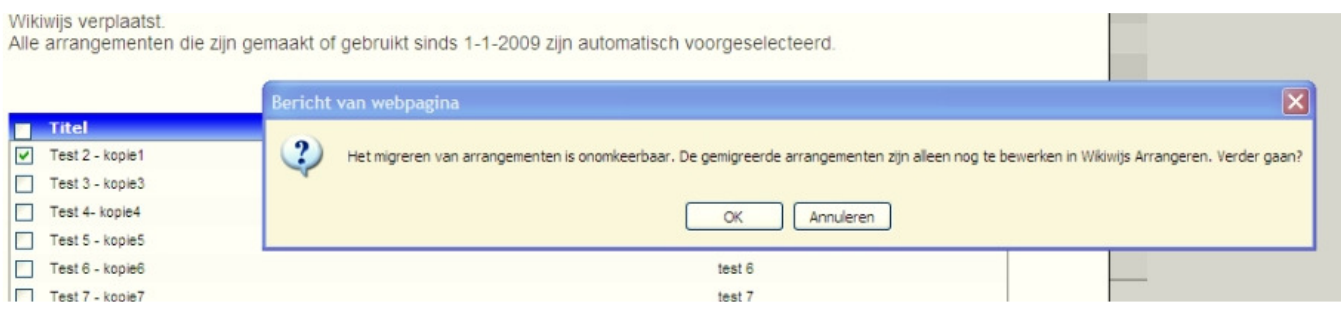

Klik op 'OK'

Binnen een paar seconden krijg je deze mededeling:

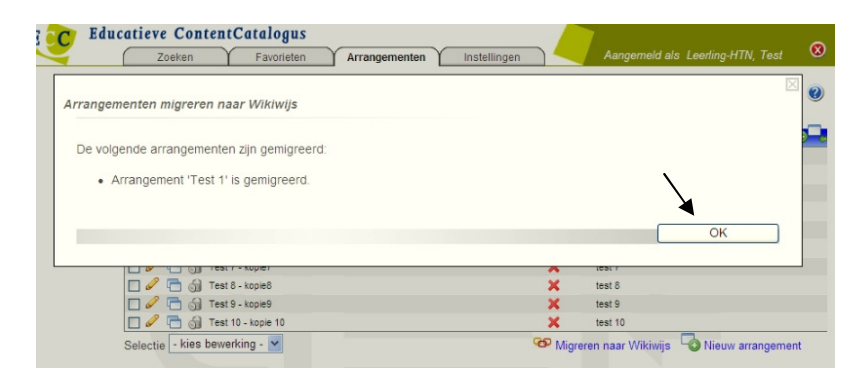

Klik weer op OK.

Op je werkscherm in de CAT zie je daarna dat je arrangement gemigreerd is:

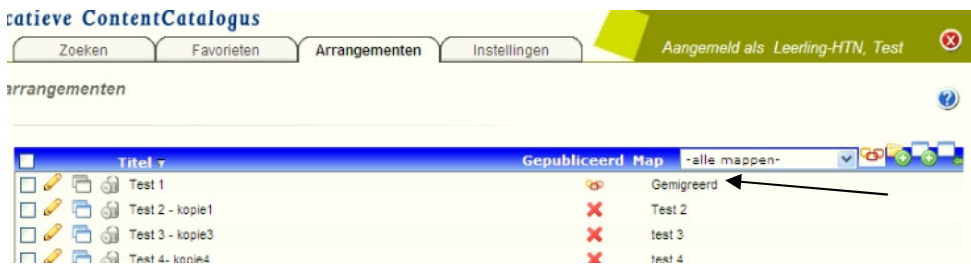

Migreer nu stap voor stap of allemaal tegelijk de arrangementen die je wilt migreren.

# 3.Verder in Wikiwijs

Ga naar Groen Kennisnet Lesmateriaal en klik op het Wikiwijs icoontje:

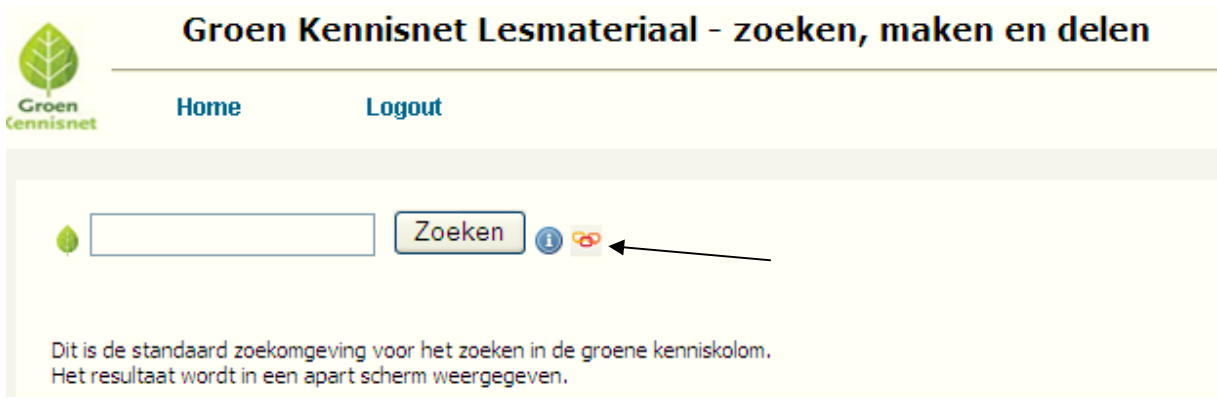

## Je komt nu bij je arrangementen in Wikiwijs:

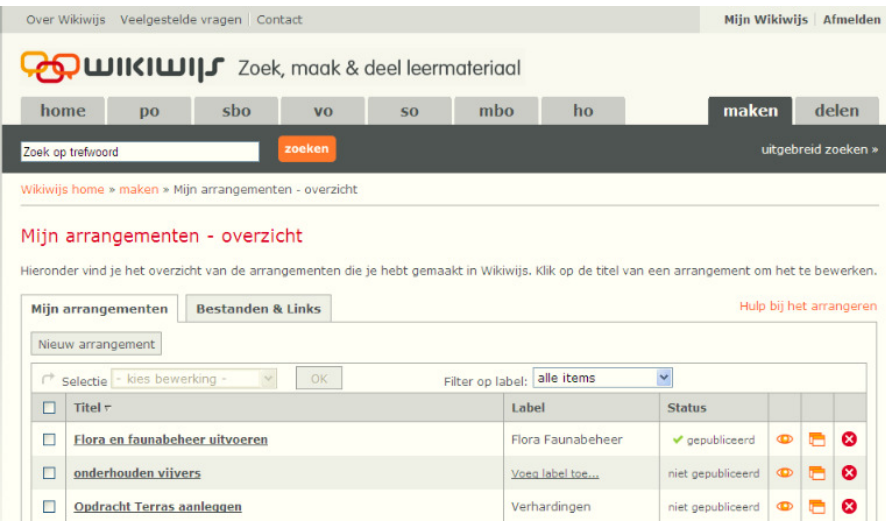